## Quick Start Guide

ic cur la cita Wah de

**Русскоязычная версия настоящего руководства представлена на веб-сайте компании Tripp Lite по адресу: tripplite.com**

# Rack-Mount HDMI/USB KVM

# NetDirector® 8/16-Port 1U Switch with Audio and Peripheral Sharing

Models: B024-HU08, B024-HU16

A complete Owner's Manual is available on Tripp Lite's website: tripplite.com.

## WARRANTY REGISTRATION

Register your product today and be automatically entered to win an ISOBAR surge protector in our monthly drawing!

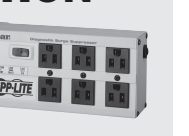

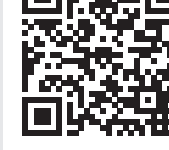

## tripplite.com/warranty

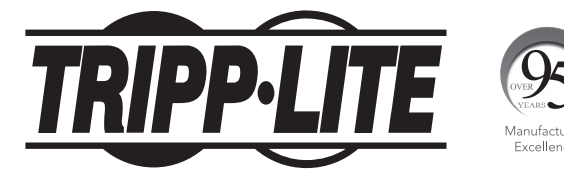

## Regulatory Compliance

#### FCC Notice, Class A

This device complies with part 15 of the FCC Rules. Operation is subject to the following two conditions: (1) This device may not cause harmful interference, and (2) this device must accept any interference received, including interference that may cause undesired operation.

Note: This equipment has been tested and found to comply with the limits for a Class A digital device, pursuant to part 15 of the FCC Rules. These limits are designed to provide reasonable protection against harmful interference when the equipment is operated in a commercial environment. This equipment generates, uses, and can radiate radio frequency energy and, if not installed and used in accordance with the instruction manual, may cause harmful interference to radio communications. Operation of this equipment in a residential area is likely to cause harmful interference in which case the user will be required to correct the interference at his own expense. The user must use shielded cables and connectors with this equipment. Any changes or modifications to this equipment not expressly approved by Tripp Lite could void the user's authority to operate this equipment.

#### Regulatory Compliance Identification Numbers

corresponding port is up and running (On Line). • Flashes to indicate Firmware Upgrade mode is in effect.

For the purpose of regulatory compliance certifications and identification, your Tripp Lite product has been assigned a unique series number. The series number can be found on the product nameplate label, along with all required approval markings and information. When requesting compliance information for this product, always refer to the series number. The series number should not be confused with the marketing name or model number of the product.

 $\begin{bmatrix} \mathbf{e} \end{bmatrix}$  **Firmware** Upgrade Recovery Switch

During normal operation and while performing a firmware upgrade, the switch should be in the NORMAL position. If a firmware upgrade operation does not complete successfully, this switch is used to perform a firmware **Upgrade recovery (for details, see Owner's Manual section 13.6**   $\blacksquare$  Elumware

 $\Box$  asn qnH

Tripp Lite has a policy of continuous improvement. Specifications are subject to change without notice. Photos and illustrations may differ slightly from actual products.

1111 W. 35th Street, Chicago, IL 60609 USA • tripplite.com/support

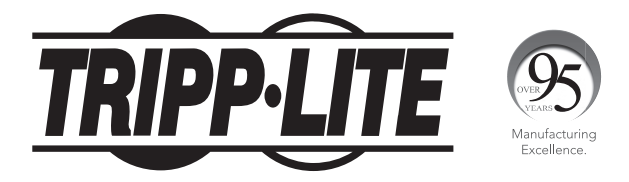

*the second or third level or a cascaded installation.*  $\epsilon$  | Reset Switch | Preseing this switch performs a system reset. When the system is reset,

**Ill** | Power LED  $\left| \begin{array}{ccc} 0 & \text{if } 0 & \text{if }$ 

 $\bigoplus_{\alpha\in\mathbb{Z}}\bigcap_{\alpha\in\mathbb{Z}}\bigoplus_{\alpha\in\mathbb{Z}}\bigoplus_{\alpha\in\mathbb{Z}}$ 

## Introduction

Front Panel

Model B024-HU08

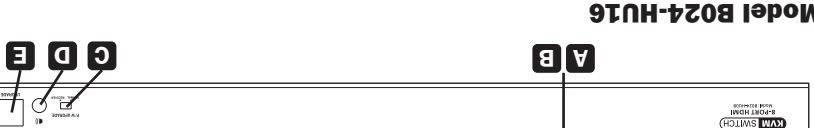

# <u>nnam Laster de Sebel mindight</u>

### Model B024-HU16

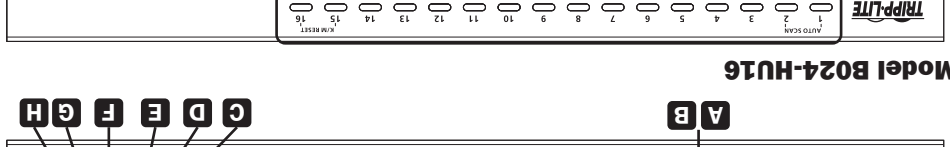

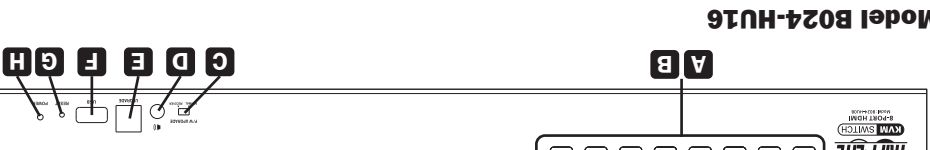

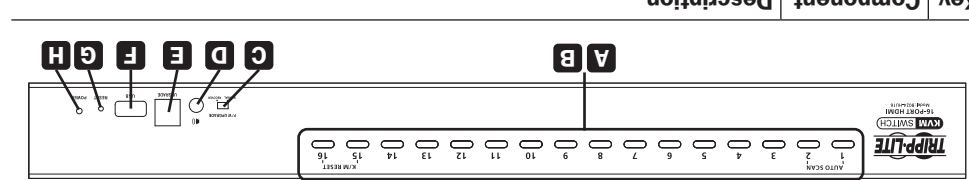

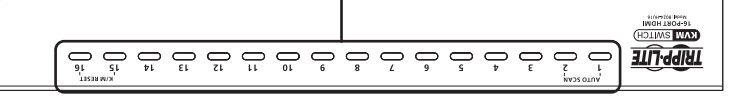

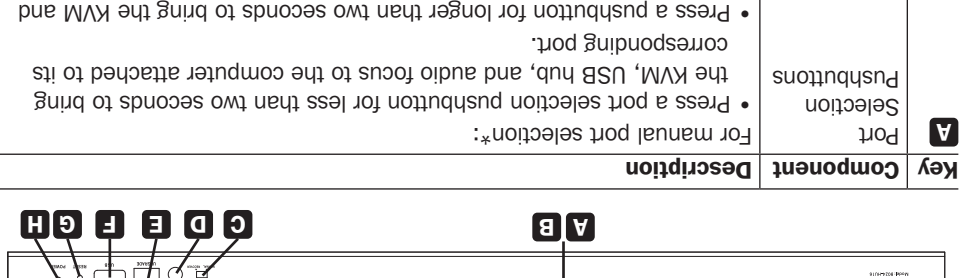

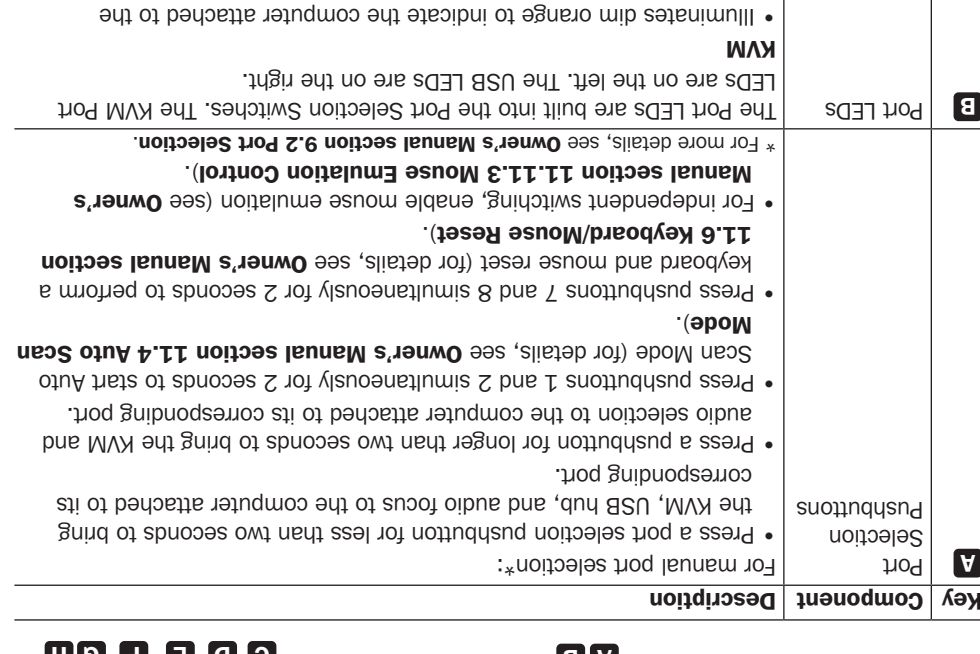

• Illuminates bright orange to indicate the computer connected to the

corresponding port has the KVM focus (Selected).

• Flashes to indicate the computer connected to the corresponding port is

being accessed under Auto Scan mode.

USB

• Lights green to indicate the computer connected to the corresponding

port is the one with access to the USB peripherals.

Introduction

connector have priority over those plugged into the rear panel.

This port is used to upgrade the firmware on the KVM switch. Connect the

Upgrade Port included Firmware Upgrade Cable to this port.

USB 2.0 peripherals (printers, scanners, etc.) can be connected to the

port (a user-supplied power adapter may be required).

*The USB 2.0 hub cannot be accessed through the switch by computers on Note:* 

the unit beeps and the port LEDs flash in succession until the reset is

Firmware Upgrade Recovery).

complete. After the reset is complete, you can log in again.

J I

M L K

 $\mathbb{R}$   $\mathbb{R}$   $\mathbb{R}$   $\mathbb{R}$ 

D | Audio Port  $\begin{bmatrix} 0 & \text{for } \\ \text{for } \text{for } \text{otherwise} \end{bmatrix}$  and  $\begin{bmatrix} 0 & \text{for } \\ \text{for } \text{for } \text{otherwise} \end{bmatrix}$ 

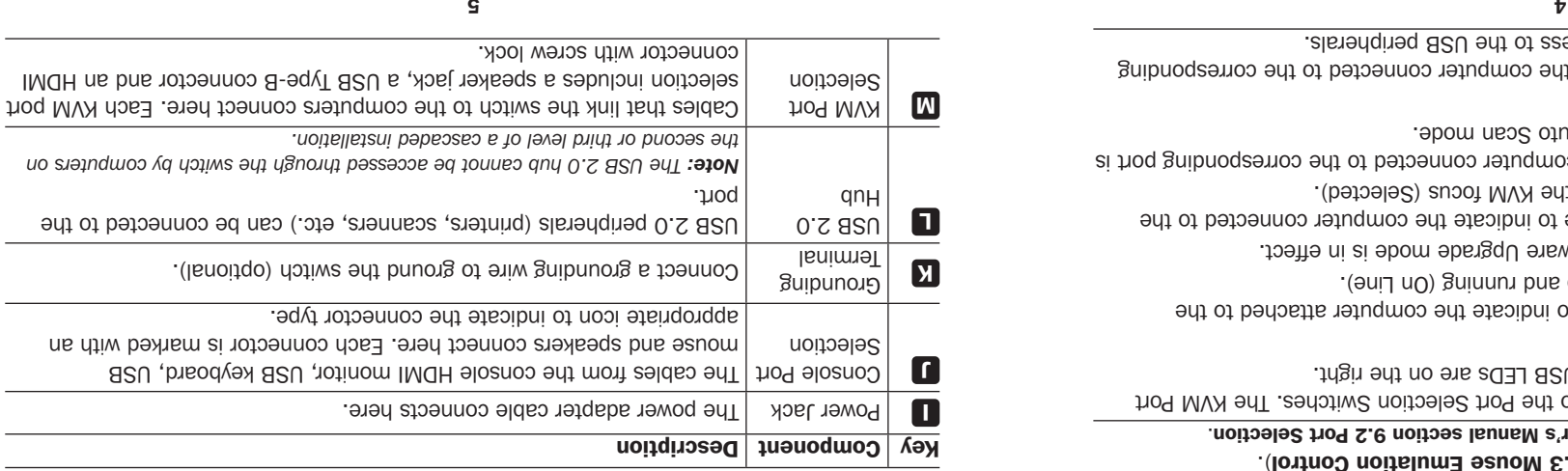

Rear Panel

(Model B024-HU08 shown)

Rey Component Description

#### 1111 W. 35th Street, Chicago, IL 60609 USA • tripplite.com/support

Copyright © 2020 Tripp Lite. All rights reserved.

## Product Features

## Package Includes

## Optional Accessories

- Control up to eight (B024-HU08) or 16 (B024-HU16) HDMI computers and two USB 2.0 peripheral devices using one centralized monitor, keyboard and mouse.
- Cascade up to three levels with the B024-HU08 (control up to 512 computers) or two levels with the B024-HU16 (control up to 256 computers).
- Effortlessly switch between computers using either the front panel buttons, hotkeys or on-screen display (OSD).
- The KVM and USB focus can be switched independently of one another; for example, you can access one computer while simultaneously printing from another computer.
- Support HDMI video resolutions up to 1920 x 1200 @ 60 Hz.
- Console mouse emulation supports multi-functional mice and most mouse drivers.
- OSD Backup/Restore feature allows the administrator to back up the switch's configurations and user profile information.
- 1 Plug a USB keyboard and a USB mouse in the USB console ports located on the unit's rear panel.
- 2 Connect an HDMI monitor into the HDMI console port and power it on.
- **3** Plug primary speakers into the speaker jack located on the unit's front panel. These speakers have priority over those plugged into the rear panel.
- 4 Plug secondary speakers into the audio port located on the unit's rear panel (optional).
- 5 Using Tripp Lite's P782-0XX-HA HDMI/USB/Audio KVM cable kit or individual HDMI, USB and audio cables, plug the HDMI connector into any available HDMI port, then plug in the accompanying USB and audio cables to their corresponding ports.
- 6 At the other end of the cable, plug the USB, video and speaker cables into their respective ports on the computer.
- **7** Plug USB peripherals into the Type-A connectors in the USB hub section.
- 8 Plug the power adapter that came with the switch into an AC power source, then plug the power adapter cable into the switch's power jack.
- **9** Power on connected computers.

- B024-HU08 or B024-HU16
- HDMI/USB Custom KVM Cable Kits (x2) 6 ft.\*

- Firmware Upgrade Cable 6 ft.
- External Power Supply with C13 to NEMA 5-15P Power Cord (Input: 100-240V, 50/60 Hz, 0.7A; Output: 5V 4A)
- Rubber Feet (x4)
- Mounting Hardware
- Quick Start Guide
- *\* Note: The microphone connector on the cable kit will not be used because the B024-HUXX supports speakers only.*

- P569-Series High Speed HDMI Cables
- UR022-Series USB 2.0 Reversible A/B Cables
- P312-Series 3.5mm Mini Stereo Audio Cables
- P782-0XX-HA HDMI/USB/Audio Custom KVM Cable Kits\*
- \* P130-000 HDMI to DVI adapter sold separately.

## Installation

Visit tripplite.com/warranty today to register your new Tripp Lite product. You'll be automatically entered into a drawing for a chance to win a FREE Tripp Lite product!

## Warranty & Product Registration

- Speaker ports (Optional)
	- USB Type-A port

#### 2-Year Limited Warranty

 $\mathsf{s}$  3

TRIPP LITE warrants its products to be free from defects in materials and workmanship for a period of two (2) years from the date of initial purchase. TRIPP LITE's obligation under this warranty is limited to repairing or replacing (at its sole option) any such defective products. To obtain service under this warranty, you must obtain a Returned Material Authorization (RMA) number from TRIPP LITE or an authorized TRIPP LITE service center. Products must be returned to TRIPP LITE or an authorized TRIPP LITE service center with transportation charges prepaid and must be accompanied by a brief description of the problem encountered and proof of date and place of purchase. This warranty does not apply to equipment which has been damaged by accident, negligence or misapplication or has been altered or modified in any way. EXCEPT AS PROVIDED HEREIN, TRIPP LITE MAKES NO WARRANTIES, EXPRESS OR IMPLIED, INCLUDING WARRANTIES OF MERCHANTABILITY AND FITNESS FOR A PARTICULAR PURPOSE.

Some states do not permit limitation or exclusion of implied warranties; therefore, the aforesaid limitation(s) or exclusion(s)may not apply to the purchaser. EXCEPT AS PROVIDED ABOVE, IN NO EVENT WILL TRIPP LITE BE LIABLE FOR DIRECT, INDIRECT, SPECIAL, INCIDENTAL OR CONSEQUENTIAL DAMAGES ARISING OUT OF THE USE OF THIS PRODUCT, EVEN IF ADVISED OF THE POSSIBILITY OF SUCH DAMAGE. Specifically, TRIPP LITE is not liable for any costs, such as lost profits or revenue, loss of equipment, loss of use of equipment, loss of software, loss of data, costs of substitutes, claims by third parties, or otherwise.

#### Product Registration

\* No purchase necessary. Void where prohibited. Some restrictions apply. See website for details.

## Installation

 *Before beginning installation: Note:*

- *It is recommended to properly ground the KVM switch to prevent damage to your installation from •*
	- *Make sure power to all devices that you will be connecting has been turned off •*

*surges or static electricity*

#### Single-Level Installation

To set up single-level installation, refer to the following installation diagram (the numbers in the diagram correspond to the steps below) and perform the following:

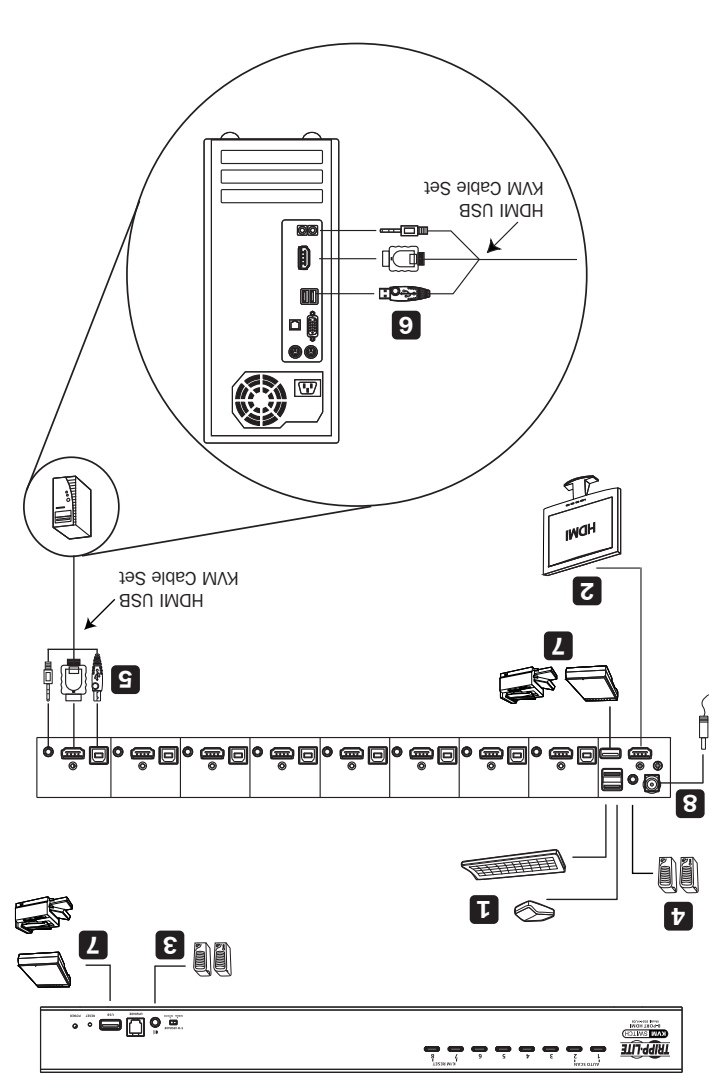

## System Requirements

#### Console

- Speakers (Optional) •
- USB Mouse/Keyboard
- HDMI-compliant monitor •

Source with an HDMI port •

#### Computers

#### Supported Operating Systems:

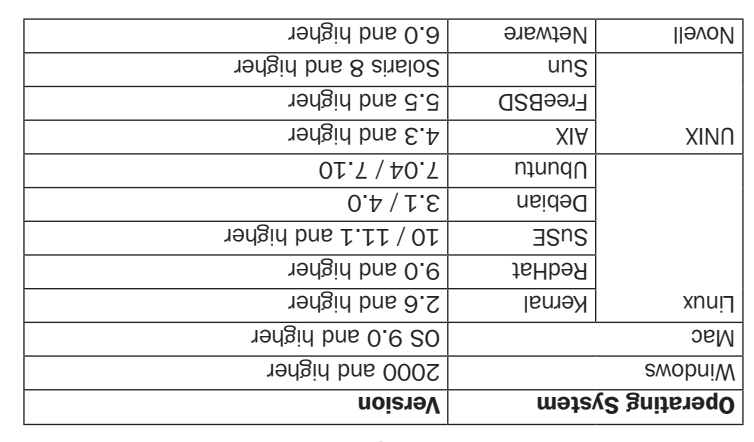